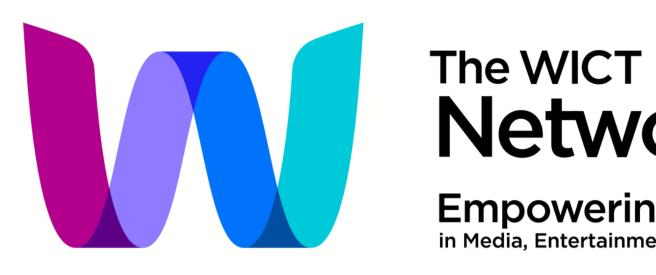

#### Member App

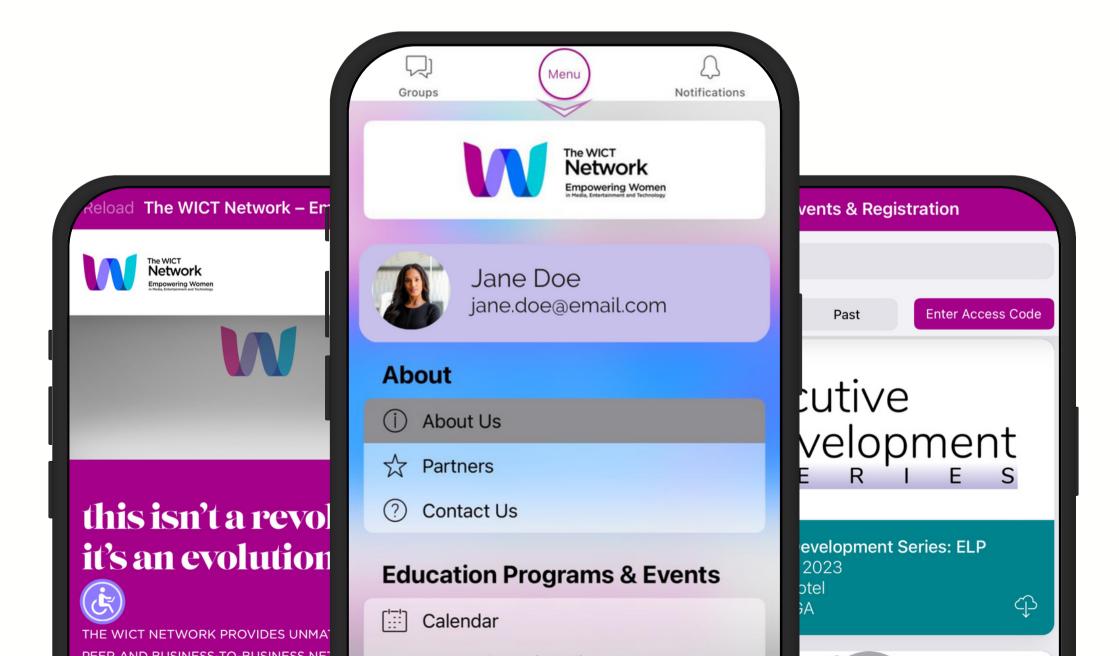

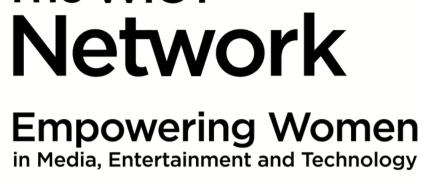

### Main Menu

Use the main menu to navigate through the member app section by section.

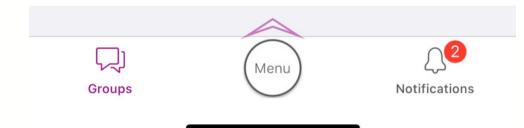

|       | Al Menu Al Notifications                                                                                                    |
|-------|----------------------------------------------------------------------------------------------------|
| Ab    | out                                                                                                    |
| (((.  | Visit Our Website                                                                                                    |
| (j)   | About Us                                                                                                    |
| 삸     | Partners                                                                                                    |
| ?     | Contact Us                                                                                                    |
| Edu   | ucation Programs & Events                                                                                                    |
| [:::] | Calendar                                                                                                    |
| 31    | Events & Registration<br>2 upcoming                                                                                                    |
| (j)   | About our Programs                                                                                                    |
| (((·  | Webinars                                                                                                    |
| Ме    | mber & Chapter Services                                                                                                    |
| (j)   | Membership Categories & Dues                                                                                                    |
| 6)    | The WICT Network Chapters                                                                                                    |
| 00    | Join or Renew Now!                                                                                                    |
| ☆     | The WICT Network Member Benefits                                                                                                    |
|       | Interested in Sponsoring?<br>Contact srosed wict org to learn more about<br>the different sponsorship opportunities<br>available with The WICT Network |
|       |                                                                                                    |

#### About

Education Programs & Events

Member & Chapter Services

Members Only

Career Development

News

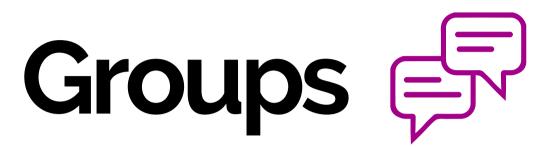

Chat, network and collaborate with peers across the globe through the "Groups" feature.

Each member Is automatically a part of their primary chapter's group. Individuals may be part of other groups due to certain criteria like chapter leadership role, etc.

Group members can start a new discussion or reply to an existing discussion thread.

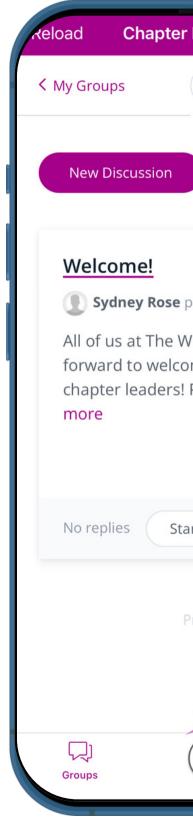

| Leader Group                           | 也   |
|----------------------------------------|-----|
| Q Group Info                           |     |
|                                        |     |
|                                        |     |
|                                        |     |
|                                        |     |
| oosted a minute ago                    |     |
| /ICT Network look<br>me all of our new |     |
| Please feel read                       |     |
|                                        |     |
|                                        |     |
| art the discussion                     |     |
|                                        |     |
| Previous                               |     |
| 1                                      |     |
| Next                                   |     |
| Menu Q<br>Notificatio                  | ons |
|                                        |     |

| Reload Welcome!                                                                                                    |
|----------------------------------------------------------------------------------------------------|
| Chapter Leader Group                                                                                                    |
| Welcome!                                                                                                    |
| <b>Sydney Rose</b> a minute ago                                                                                                    |
| All of us at The WICT Network look forward to<br>welcome all of our new chapter leaders!<br>Please feel free to drop your name, role and<br>chapter in the discussion below.<br><b>O Replies</b> |
| Add your reply                                                                                                    |
| Attach File                                                                                                    |
| Add Reply                                                                                                    |
| Groups Menu Q<br>Notifications                                                                                                    |

# Events & Registration

Navigate to **Events & Registration** under Education Programs & Events from the main menu.

Toggle between "Upcoming" and "Past" events to view events from The WICT Network.

Individuals can view program details, speakers register for the event, and more. Additionally, event registrants can view the attendee directory and message event attendees (who have opted in for this feature).

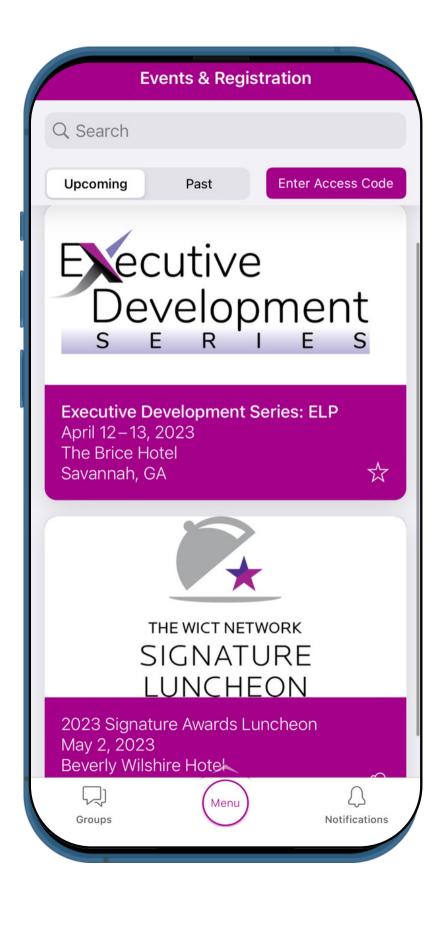

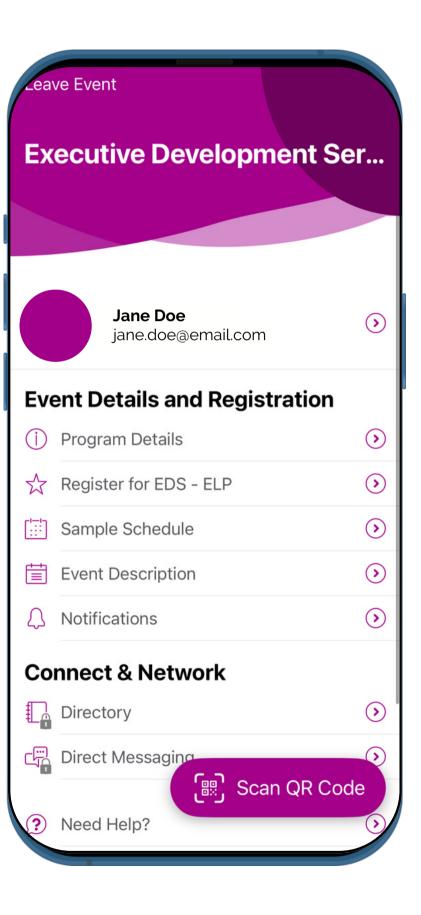

### On-demand Learning

Access on-the-go learning opportunities via our **Online Learning Library** under the Members Only section of the main menu.

Explore videos by topics, programs and more.

|                                                                               | _  |
|-------------------------------------------------------------------------------|----|
| Reload Online Lear                                                            | rn |
| The WICT<br>Network<br>Empowering Women<br>in Heat, Entertained and Techningy |    |
| Online Lo<br>Library                                                          | e  |
| Explore:                                                                      |    |
| Search by keyword                                                             |    |
| Fliter by:<br>Topic                                                           |    |
| Select                                                                        |    |
| Program                                                                       |    |
| Select                                                                        |    |
| Reset filters                                                                 |    |
| Groups                                                                        | (  |
|                                                                               |    |

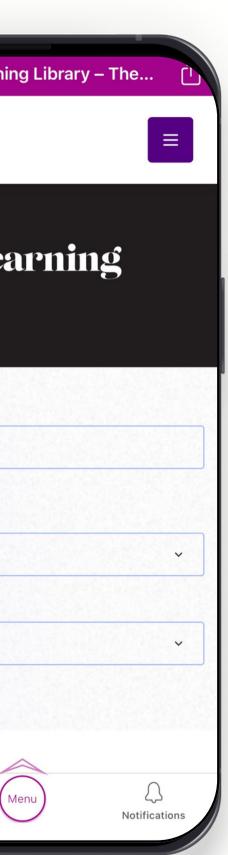

Beyond the Hashtag Series

Leadership Conference Sessions

Webinars

And More!

### Member & Chapter Services

Join or renew your membership directly within the member app!

All of your member benefits are in the palm of your hand.

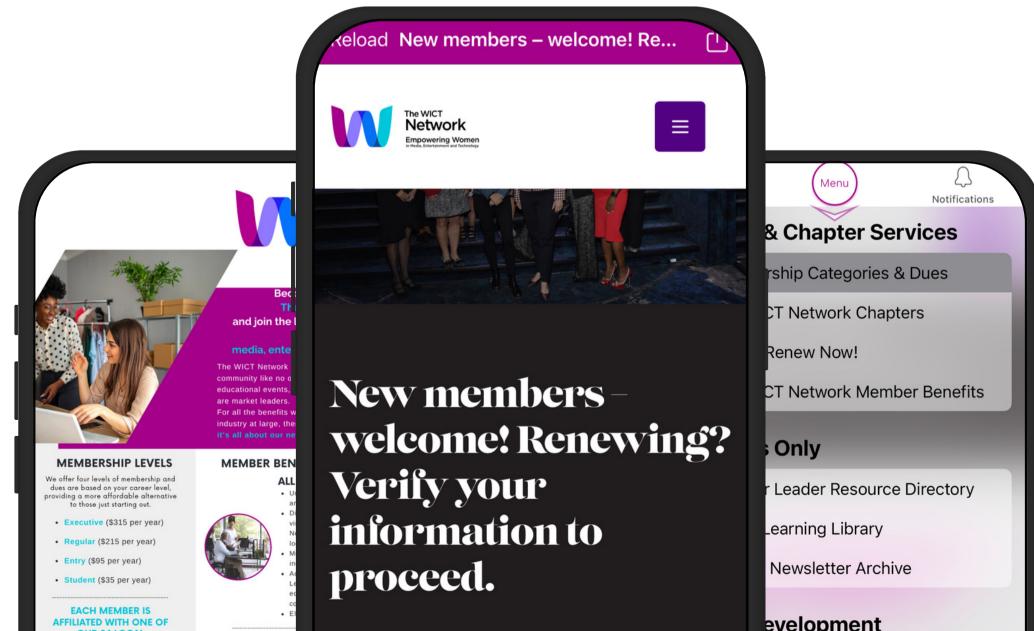

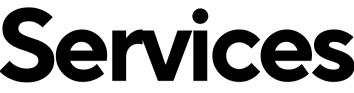

### Privacy

#### **Organizational Preferences**

- Navigate to your account from the main menu
- Click "Manage" under Organizational Preferences
- Here you can opt in or out of organization notifications and private message notifications

#### **Event Preferences**

- Navigate to Events & Registration from the main menu
- When you first access an event, you'll be prompted to select your event preferences
- You can always change your social and notification settings for events afterwards

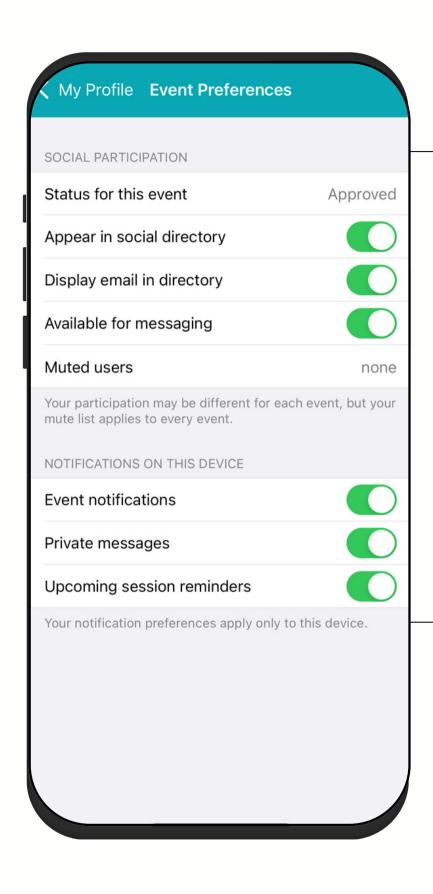

#### Social Directory

Opt in to the social directory to connect with another event attendees. \*Only registered attendees have access to the directory

#### Session Reminders

Opt in for upcoming session reminders to ensure you don't miss a minute of content!

## Support ?

Individuals can always navigate to the **Need Help** feature in the main menu to access helpful tips on utilizing the member app and submit technical questions and issues right within the app.

Users can also provide feedback on the member app through our **feedback survey**!

Helpful Tips to Get Star Change Your Profile Create an Account Add a Profile Picture What is My App Acco Accessing Restricted Log Into Your Accour Add an Email Addres Don't see wha Co Versio

> ر Groups

| )                               |                    |   |
|---------------------------------|--------------------|---|
| ed Help?                        | 4                  |   |
| ted                             |                    |   |
| Information                     | $\bigcirc$         |   |
|                                 | $\bigcirc$         |   |
|                                 | $\bigcirc$         |   |
| ount                            | $\bigcirc$         |   |
| d Content                       | $\bigcirc$         |   |
| nt                              | $\bigcirc$         |   |
| ss to Your Accou                | nt 🕥               |   |
|                                 |                    |   |
| at you're looking<br>ontact us! | for?               |   |
| n 2023.v1.0                     |                    | / |
|                                 |                    |   |
|                                 |                    |   |
|                                 | $\bigcirc$         |   |
| Menu                            | ر<br>Notifications |   |
|                                 |                    |   |

#### Helpful Tips

#### Contact us

Feedback Survey